浅谈彩色打印机色彩管理

作者:陈增辉

 【内容提要】随着彩色打印机技术的不断成熟发展,越来越多的高端彩色打印机不断 涌现。这些打印机主要是为了满足高端客户的需求,而高端用户对色彩的要求较为严格。如 今市场上我们能看到有能力研发高端产品的厂家推出了一些无论从分辨率,还是色彩还原能 力都相当出色的产品……

随着彩色打印机技术的不断成熟发展,越来越多的高端彩色打印机不断涌现。这些打印机主 要是为了满足高端客户的需求,而高端用户对色彩的要求较为严格。如今在市场上我们能够 看到有能力研发高端产品的厂家,推出了一些无论从分辨率,还是色彩还原能力都相当出色 的产品,这些产品的输出品质完全可以与印刷机的效果相媲美。

 大多数高端彩色打印机都引入了专业的色彩管理系统,以求保证良好的色彩输出 能力。什么是色彩管理系统呢?色彩管理系统简单的说就是根据输入设备的特性文件,将数 据文件的色彩信息转移到特性文件的色彩空间,再根据输出设备(显示器、打印机)的特性 文件,把数据文件的色彩信息转移到输出设备的色彩空间,从而保证工作流程中色彩还原的 一致性。

 对于用户来讲,既需要强大的色彩管理系统,但同时也要求简单易用。打印机的 色彩管理系统的引进有两种方式,一种是与专业的色彩管理软件相捆绑,色彩管理完全由软 件方来完成,打印机只是做简单的输出;另一种方式是打印机本身集成了色彩管理系统,色 彩管理是由打印机来完成的。不论是哪种方式标准及认证,都是为了输出准确的颜色,也就 是人们常说的需要打印出的颜色与印刷出的颜色一致或与屏幕看到的颜色一致。这一过程就 是色彩管理的最终目标——"所见即所得"。

影响打印机输出效果的核心要素

 那么如何对打印机进行色彩管理呢?首先要知道色彩管理的组成核心要素有 3 个部分:设备校准、制作设备色彩特性文件、色彩转换。这 3 个要素也可以说是色彩管理的 3个环节,哪个环节做不好都会影响最终的颜色输出。

 首先是设备校准,设备校准是指调校设备达到标准,以使设备获得最佳的颜色表 达。这里所讲的设备是指在系统中的输入和输出设备检测系统及仪器,输入设备常用的有扫 描仪、显示器、数码相机。输入设备校准的目的是对输入设备的亮度、对比度、RGB 三原 色的色彩平衡进行校准。输出设备我们这里指的是打印机。依据打印机制造商所提供的设备 参数,对打印机进行色彩校准,使该打印机按照出厂时的输出特性输出。设备校准是色彩管 理的前提条件,如果打印机本身的状态不好就会影响到色彩管理的后面环节,所以在使用打 印机之前我们必须要了解打印机的状态票证印刷,并且适时的对打印机进行校准。当然打印 机本身机芯的稳定性也是相当重要的因素,每台打印机都有自己相应的特性,我们经常会听 到客户抱怨为什么打印机新购买时颜色输出是非常准确的,而打印一段时间后就出现偏色现 象。这与机芯的稳定性有关, 在这一点上乐凯二胶, OKI 的高端打印机表现较为出色, 在打 印一段时间或大量输出前后,颜色基本上没有变化,这点得益于打印机自身的颜色调整功能, 在 OKI 打印机中集成了自动校准功能书刊印刷,当打印一定张数后,打印机就会自动进行 颜色调整,以使打印机输出的颜色保持出厂状态。

 其次是制作设备色彩特性描述文件,制作设备色彩特性描述文件是色彩管理过程 的基础,也是最重要的一个环节。什么是设备色彩特性描述文件呢?设备色彩特性描述文件 是用来表达输入设备可辩识的色域范围和输出设备可复制的色域范围的文件模切烫印压痕, 它是设备各自的色彩空间同标准的、与设备独立的色彩空间进行转换的桥梁。利用设备特性

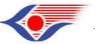

方略学科导航 (www.firstlight.cn)

描述文件就可以使用色彩转换程序在设备的色彩空间和 CIELab 色彩空间之间进行映射转 换。色彩特性描述文件的工作过程就是把任何输入的颜色信息转换成 CIE 颜色空间内的颜 色,反过来,它能把 CIE 颜色空间的颜色转换成输出设备的色彩再现空间。我们使用标准 的 ICC 色彩特性描述文件的格式,它作为一种标准,可用来描述不同厂商设备的色彩再现 能力。

 每一种设备都具有它自身的色彩特性个性化印刷,为了进行准确的色彩空间转换 和色彩匹配,必须制作设备的特性文件。即利用一个已知的色度值标准表,对照该表的色度 值和输入设备(如扫描仪)所产生的色度信号,做出该输入设备的色彩特性曲线。如何制作 设备的特性文件呢?首先选择标准色标,如使用 IT8 色标,然后通过分光光度计测定打印输 出的色标上的每一个色块的 CIELab 值,这些色块通过测量被创建成一个电子文件,然后通 过专用软件计算一个将设备色度值(如 RGB 或 CMYK)转换成(CIELAB)色彩空间值的 数学描述。这样就建立了设备间 RGB 或 CMYK 颜色与 CIELAB 颜色的对应关系。正确制 作设备色彩特性描述文件的过程是精确地将 RGB 或 CMYK 色彩值转换成 CIELAB 色彩值 的基础。

 另外注意打印介质的优劣也直接影响打印机特性文件的制作,对打印机的色彩管 理也会有干扰作用,好的介质要拥有光滑的表面、良好的带电性、适当的白度和较高的分辨 率等北人集团,如果介质表面不够光滑会多消耗墨粉,表面光滑的介质则能减少墨粉的消耗。 好的介质在水分含量的控制上也有上佳的表现(可以达到 5%),水分高表面电阻低,水分 低表面电阻高。我们知道彩色激光打印机的打印过程是靠电荷的移动来完成的,在低电阻的 介质上打印的图像会产生杂点裁员,影响输出质量。制作设备特性描述文件时必须选择将要 使用的介质作为打印参考。

 色彩转换是彩色图像数据与设备独立的色彩空间的桥梁,不同设备之间的色彩转 换是由软件来完成的,各个色彩管理软件开发商有各自的算法模式,这里就不一一列举了。 总之不论使用何种模式色彩转换必须使显示器与彩色打印机所输出的色彩尽可能接近扫描 原稿。

打印机色彩管理

下面我们就举例说明色彩管理在打印机上的应用。

我们以 OKI 公司的 C9600 彩色打印机为例, 它在驱动上集成了一套极其方便的 色彩管理流程打样,对于用户非常易于操作,完全符合标准的 ICC 流程。

 首先我们需要校准打印机,可以通过 OKI 自带的软件工具或直接在打印机控制 面板上操作对打印机的浓度和套准精度进行校准。

 然后使用第三方软件制作 ICC 色彩特性描述文件,创建 ICC 色彩特性描述文件 时,请选择"创建色彩特性描述文件"。该选项关闭所有打印机的色彩管理色序,并防止打 印机限制墨粉层厚度(见图 1)。

图 1

转换方式来对打印机的输出做色彩管理了。以 Windows 操作系统为例, 通常我们在 打印输出时会有如下几个情况(注意:使用打印机色彩管理系统一定要把系统色彩管理和应 用程序的色彩管理关掉,以免出现干扰)。

 情况一:首先客户输入的是 RGB 的数据源,而且要求打印的文件色彩要与输入 设备颜色相匹配。

也就是打印机颜色与 RGB 输入设备相匹配, 那我们需要的是 RGB 源的色彩特 性描述文件和打印机的色彩特性描述文件 Adobe,要与 RGB 输入设备如显示器、扫描仪或

**<>>** 方略学科导航 (www.firstlight.cn)

数码相机颜色匹配,在打印机驱动程序中选择如下。

1.在打印机驱动程序的"颜色"选项卡上,选择"高级图片",然后单击"详细 资料",调出设置窗口(见图 2)。

## 图 2

2.选择"ICC 色彩特性配置文件颜色匹配"。

 3.下面从输入的组合框中选择需要匹配设备折页,如显示器、扫描仪或数码相机 的 ICC 色彩特性文件。可以选择 12 个色彩特性文件。这些文件是通过 OKI 公司提供的 ProfileAssistant 工具软件下载到打印机硬盘的。

 4.在"打印机输出色彩特性描述文件"的组合框中选择一个打印机输出色彩特性 描述文件。同样的也可以选择 12 个创建的打印机色彩特性描述文件。如果选择了"自动", 则将使用嵌入到打印机中的出厂默认色彩特性描述文件(见图 3)。

## 图 3

选择了"自动"之外的选项,则可以选择"颜色转换模式"。它们是一套处理超出打 印颜色范围的颜色的基本规则,分别是以下几点。

①视觉感知

 这种调色方式将输入设备的色域空间压缩到输出设备的色域空间,使不可打印颜 色进入打印机范围,同时保持各颜色之间的关联。这种压缩整个颜色空间的方法会改变图像 上所有的颜色惠普,包括那些位于输出设备色域范围之内的颜色,但能保持颜色之间的视觉 关系。推荐打印照片。

②颜色饱和

 这种调色方式重点在维持饱和度,在色彩空间中,从超出设备色域的颜色的坐标 点做一条在饱和度上值不变的直线,这条直线与设备色彩空间的交点所对应的色彩参数即为 用于替代超出色域的色彩参数。它适用于那些颜色之间视觉关系不重要,希望亮丽、饱和的 颜色来表现内容的图像。

③相对色度

 这种调色方式将输出设备颜色空间之外的颜色替换成输出设备颜色空间中色度 值与其尽可能接近的颜色。输出设备颜色空间之内的颜色将不会变化。用绘图程序如 Adobe

 Illustrator 或 Macromedia Freehand 打印时,建议使用相对色度。RIP ④绝对色 度

 使用这种调色方式,首先准确地确定出图像的黑、白场。在不影响图像的黑场、 白场的情况下对色彩范围进行调整。保证实现准确的色彩色相,但在饱和度和明度上有较大 损失。

情况二:是输入的仍然是 RGB 数据源,但要求模拟其他打印机的输出。

同样需使用 Profile

 Assistant 将 RGB 源色彩特性描述文件、模拟目标色彩特性描述文件和打印机输出色 彩特性描述文件,下载到打印机硬盘,然后在打印机驱动程序中做出相应的选择。如果正在 使用 RGB 源文档,则可以通过在打印机驱动程序中进行如下选择,来模拟另一台打印机的 输出。

1.选择"打印机仿真"(见图 4)。

图 4 印刷设备

2.选择"输入"组合框中的源文档设备(可能为显示器、扫描仪或数码相机)相 对应的 ICC 色彩特性描述文件。

 3.在"仿真目标色彩特性描述文件"的组合框中选择想要模拟的打印机色彩特性 文件,该色彩特性描述文件与模拟的打印机相对应。

 4.在"打印机输出色彩特性描述文件"组合框中选择 OKI 打印机色彩特性描述文 件,如果选择了"自动",则将使用嵌入到打印机中的出厂默认色彩特性描述文件,然后选 择调色。请注意,如果模拟打印机与您的打印机具有不同颜色功能,则无法进行精确的颜色 模拟。例如制版,很难在使用墨粉的打印机上精确再现喷墨打印机的颜色。此外,不同设备 可打印颜色范围不同,会导致使用 RGB 源数据模拟得不准确。要在模拟其他打印机颜色输 出时获得最佳结果,强烈推荐使用 CMYK 数据源。

情况三:基于 ICC 的颜色匹配系统用于模拟商用印刷机。

 可选择世界不同地区常用的墨水类型:Euroscale-欧洲、Swop-北美洲、Toyo-日 本。要进行 CMYK 墨水模拟打印,必须使用打印机驱动程序所提供的 PostScript。如果正在 使用源 CMYK 文档惠普,可以使用以下打印机驱动程序设置来执行 CMYK 墨水模拟(见图 5)。

图 5

1.选择"ICC 色彩特性配置文件颜色匹配"。

 2.选择与您尝试匹配的设备,可以选择默认的(例如 SWOP 或 EuroscalePress) 相对应的"CMYK 输入色彩特性描述文件"。如果希望使用其他 CMYKInk 色彩特性描述文 件,请在此选择其他印刷机的色彩特性描述文件。

3.再在"打印机输出色彩特性描述文件"组合框中选择一个 OKI 打印机输出色彩 特性描述文件。最后请洗择"颜色转换模式"。

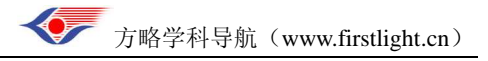